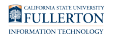

# **Clearing Browser History, Cache, and Cookies**

This article will cover how to clear browser history, cache, and cookies which may resolve issues with logging in or bringing up websites.

### What are browser history, cache, and cookies?

- **Browser History** is the list of sites that you have visited using this specific browser.
- **Cache** stores temporary files, such as web pages and other online media, that the browser downloaded from the Internet to speed up loading of pages and sites that you've already visited.
- **Cookies** store information about websites you visit, such as site preferences or login status. This includes preferences stored by the Adobe Flash plug-in. Cookies can also be used by third parties to track you across sites.

## **1. Select your browser to view instructions on how to clear the history, cache, and cookies.**

 $\triangle$  If a technical support staff has asked you to try these steps, be sure to ask which type of data you need to clear: history, cache, or cookies (or all three). This will help you decide which options to select when clearing information.

## Mozilla Firefox

[View Mozilla Firefox instructions for clearing history, cache, and cookies.](https://support.mozilla.org/en-US/kb/delete-browsing-search-download-history-firefox) 

## Google Chrome

[View Google Chrome instructions for clearing history, cache, and cookies.](https://support.google.com/chrome/answer/2392709)

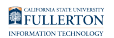

#### Safari

[View Safari instructions for clearing history on a Mac.](https://support.apple.com/guide/safari/clear-your-browsing-history-sfri47acf5d6/mac) 

[View Safari instructions for clearing cookies and cache \(website data\)](https://support.apple.com/guide/safari/manage-cookies-and-website-data-sfri11471/12.0/mac/10.14) 

[View Safari instructions for clearing history, cache, and cookies on iPhone/iPad](https://support.apple.com/en-us/HT201265) 

Microsoft Edge

[View Microsoft Edge instructions for clearing history, cache, and cookies.](https://support.microsoft.com/en-us/help/10607/microsoft-edge-view-delete-browser-history)

## **Need More Help?**

Faculty and Staff should contact the IT Help Desk at [helpdesk@fullerton.edu](mailto:helpdesk@fullerton.edu) or 657-278-7777 for additional assistance.

Students should contact the Student IT Help Desk at [StudentITHelpDesk@fullerton.edu](mailto:StudentITHelpDesk@fullerton.edu) or 657-278-8888 for additional assistance.